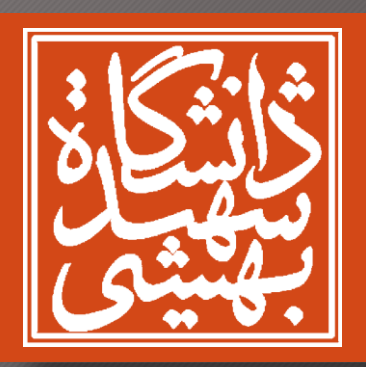

## استفاده از Server-SQL در برنامه ها

استاد: دکتر فرزین ذاکر درس: آزمایشگاه پایگاه داده

صالح جعفریزاده – 92213061 علی اصغر تقی زاده – ۵۵∞۱۳۱۳ ج

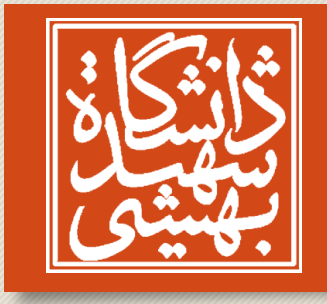

روند ارائه

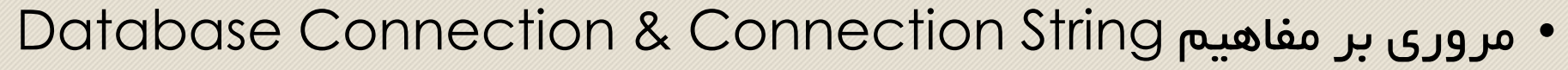

- نصب و راه اندازی JDBC
	- ساخت Connection
		- Transaction •
	- Connection Pool
		- C3P0
			- ORM •
			- مثال
		- بررسی
		- Hibernate ·

در برنامهها Server-SQLاستفاده از دانشگاه شهید بهشتی 95 پاییز -

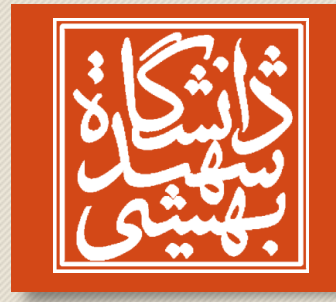

## Database Connection & Connection String

- Connection Database : ارتباط کالینت با سرور پایگاه داده که کالینت به وسیلمی آن دستورات را به سرور ارسال و پاسخ ها را دریافت میکند.
- Connection ها به وسیله ی driverهای عرضه شده توسط شرکت ها و با استفاده از String Connection به وجود می آیند.
	- ODBC / C,C++
		- JDBC/Java •
- از String Connectionها برای آدرس دهی database یا سروری خاص و برای فراهم کردن اعتبار سنجی کاربران استفاده می شود.

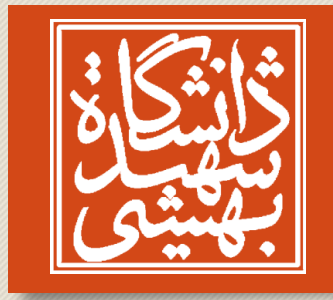

نصب و راه اندازی JDBC

- دانلود JDBC مرتبط
- اضافه کردن JDBC به IntelliJ

در برنامهها Server-SQLاستفاده از دانشگاه شهید بهشتی 95 پاییز -

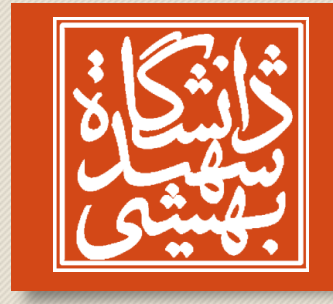

## ساخت Connection

• حالت کلی Connection String به صورت زیر است.

jdbc:sqlserver://[serverName[\instanceName][:portNumber]][;property=value[;property=value]]

- [Properties](file:///C:/Users/SalehJFZ/Desktop/DBLabPres/Setting the Connection Properties.html)
	- مثال :
- jdbc:sqlserver://localhost;user=MyUserName;password=\*\*\*\*\*;(user name and password)
- jdbc:sqlserver://localhost;integratedSecurity=true;(integrated authentication)
- jdbc:sqlserver://localhost:1433;databaseName=AdventureWorks;integratedSecurity=true;
- jdbc:sqlserver://localhost;instanceName=instance1;integratedSecurity=true;(sql instances)
	- integrated authentication برای sqljdbc\_auth.dll کردن اضافه•

-Djava.library.path= ~\Microsoft JDBC Driver 4.0 for SQL Server\sqljdbc\_<version>\enu\auth\x64

- ایجاد String Connection در برنامه [انواع مختلف](file:///C:/Users/SalehJFZ/Desktop/DBLabPres/Working with a Connection.html)
	- اتصال با استفاده از 6IPv( در وقت کالس نیست(

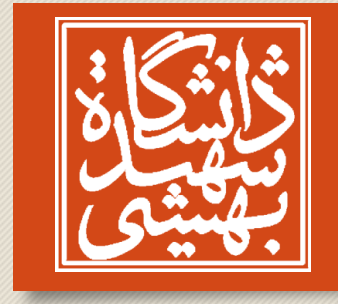

# Reading & Writing data

- Statement / ResultSet /ExecuteQuery :اول مثال•
	- مثال دوم: SQLServerPreparedStatement
- ExecuteUpadte(modify database object) :سوم مثال•
	- ExecuteUpadte(modify Data) :چهارم مثال•
	- CallableStatement(Return Status):پنجم مثال•
	- CallableStatement(Update Count):ششم مثال•

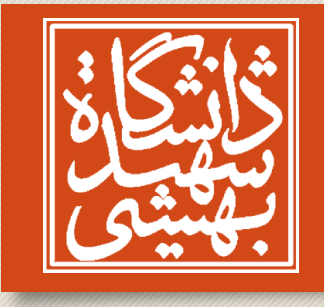

#### Transaction

- setAutoCommit / Commit / rollback :هفتم مثال• • مثال هشتم: Savepoints
	- XA Transaction •

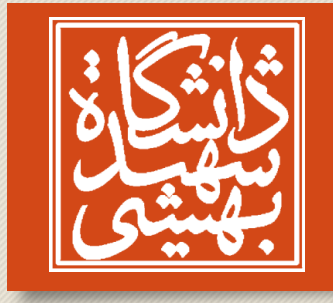

#### Connection Pool

- connection Database ها محدود هستند و وقت قابل توجه ای براس ایجاد آنها صرف میشود.
- از این رو به صرفه نیست که برنامه ها برای هربار استفاده از پایگاه داده یک اتصال به آن ایجاد کنند.
- Pool Connection روشی است که با استفاده از آن این مشکل حل شده است، بدین صورت که Connection های ایجاد شد در آن ذخیره می شوند و هربار که برنامه ای خواست از آن Connection استفاده کند از Conncetion های موجود در Pool برمیدارد و زمانی که استفاده از آن تمام شد Connection را به Pool برمیگرداند.

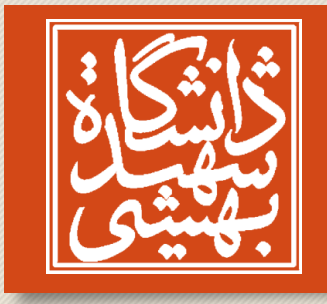

## Connection Pool

- برای استفاده از Pool Connection میتوان از wrapper ها استفاده کرد
- Wrapperها ریزه کاری های الیه زیرن را از کابر مخفی میکنند و کاربر میتواند به صورت عادی Connection ها را ایجاد کنند و از آنها استفاده کنند
	- با استفاده از این روش بهتر است به محض اتمام کاری با Connection آنها را ببندند
		- Min Pool Size •
- زمانی که سیستم idle است Pool Connection شروع به ساخت Connection می کند تا به این مقدار برسد.
	- پیش فرض:ه
	- Max Pool Size •
	- Acquisition Timeout
		- acquireIncrement
			- پیش فرض 1

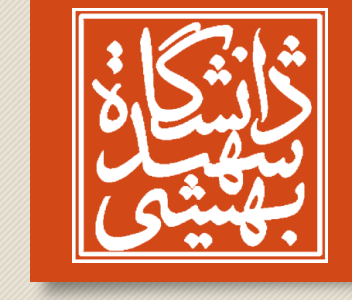

در برنامهها

دانشگاه شهید بهشتی

95 پاییز -

Server-SQL

استفاده از

C3P0

• Jdbc تنظیمات Pool Connection را به عهده خود جاوا گذاشته با استفاده از wrapper های موجود برای java میتوان Pool Connection را تنظیم کرد.

ComboPooledDataSource cpds = new ComboPooledDataSource;)( cpds.setDriverClass( "org.postgresql.Driver"); cpds.setJdbcUrl( "jdbc:postgresql://localhost/testdb"); cpds.setUser("swaldman"); cpds.setPassword("test-password"); cpds.setMinPoolSize(5); cpds.setAcquireIncrement(5); cpds.setMaxPoolSize(20);

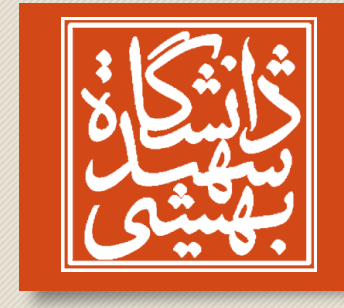

**ORM** 

- mapping Relational-Object یک تکنیک برنامه نویسی است که برای تبدیل داده های نا سازگار بین دو نوع سیستم به کار میرود.
	- کنترل داده ها در زبان های برنامه نویسی شیءگرا از طریق اشیاء است که اکثرا ساختار غیر ساده دارند.
	- در پایگاه های داده رابطه ای تنها مقادیر ساده )اعداد، رشته و ...( را میتوان ذخیره کرد.
		- چگونه اشیای تولید شده را ذخیره کنیم؟
- باید منطق اشیاء را تبدیل به فرمی تبدیل کنیم که قابلیت ذخیره شدن در پایگاه داده را دارد و ویژگی ها ی شیء مانند روابطی که با اشیای دیگر دارد را از بین نبریم. کاری که ORM انجام میدهد.

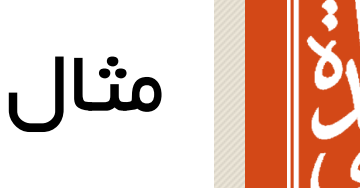

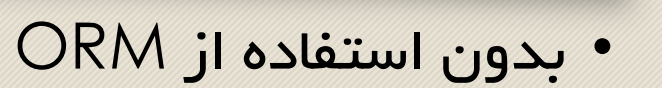

```
String sql = "SELECT ... FROM persons WHERE id = 10";
DbCommand cmd = new DbCommand(connection, sql);
Result res = cmd.Fxecute();
String name = res[0]["FIRST NAME"];
```
• با استفاده از ORM

یا

```
Person p = repository. GetPerson(10);
String name = p.getFirstName();
```

```
Person p = Person.get(10);
```

```
در برنامهها
Server-SQLاستفاده از 
                دانشگاه شهید بهشتی 
                  95 پاییز -
```
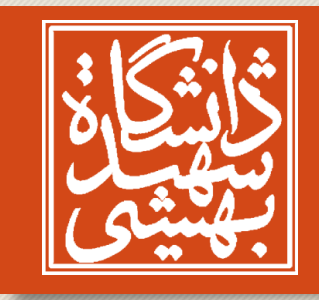

بررسی

کاهش کد نویسی و کاهش باگ

مزایا

در برنامهها Server-SQLاستفاده از دانشگاه شهید بهشتی 95 پاییز -

معایب

بهینه نبودن پایگاه داده

چالش ها

ارث بری، هویت، روابط، و..

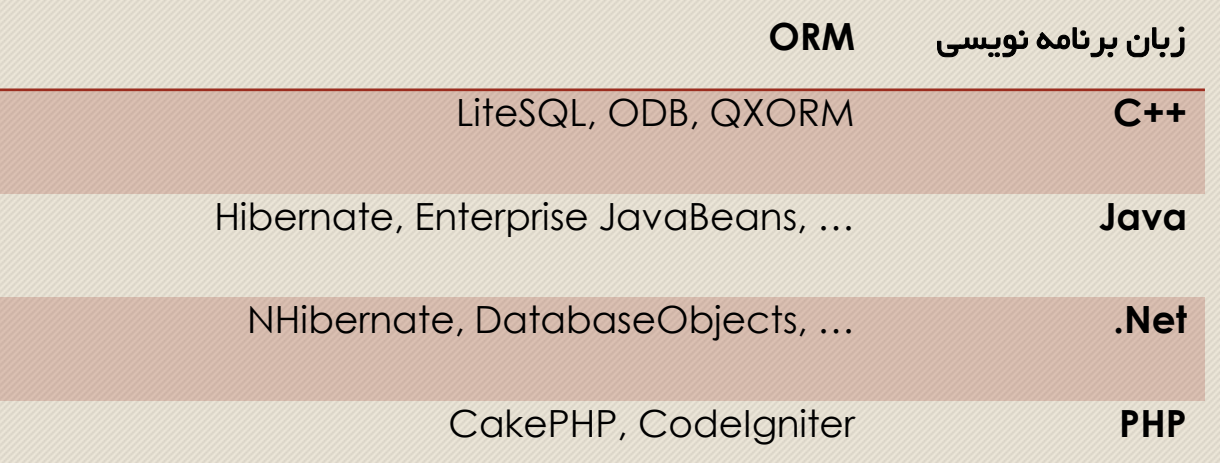

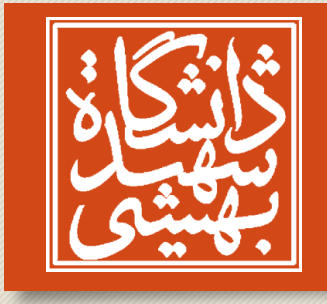

#### **Hibernate**

#### • مزایا:

- نگاشت با استفاده از فایل ها xml
	- رابط استفاده ساده
	- عدم نیاز به سرور

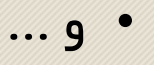

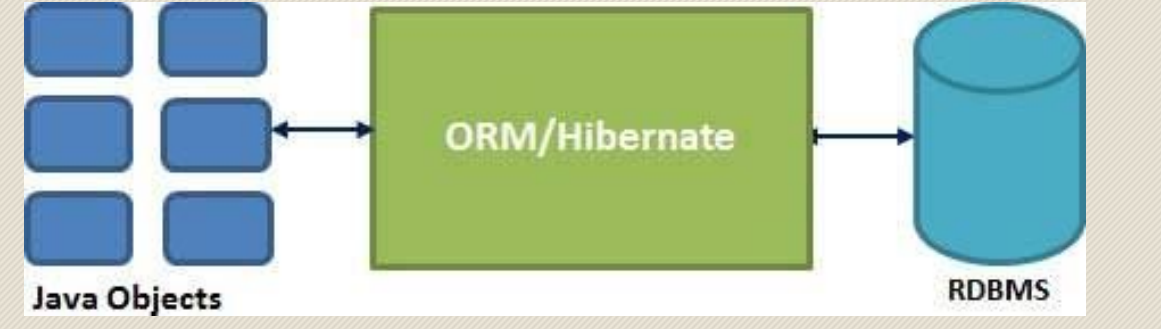

#### • پایگاه داده هایی که پشتیبانی می کند:

HSQL Database Engine, DB2/NT, MySQL, PostgreSQL, FrontBase, Oracle, Microsoft SQL Server Database, Sybase SQL Server, Informix Dynamic Server

"هیچ گرانی، بی حکمت نیست!"

پسر دکتر شریعتی به پسرش موقع خرید *Server SQL*

با تشکر از همراهیتان!

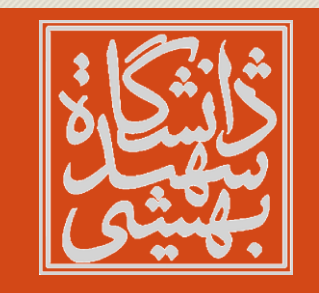